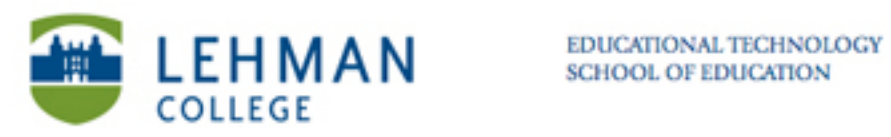

## **Uploading Videos to YouTube**

## **Go to www.youtube.com**

## **Click Sign In > Enter username and password > Click Sign in**

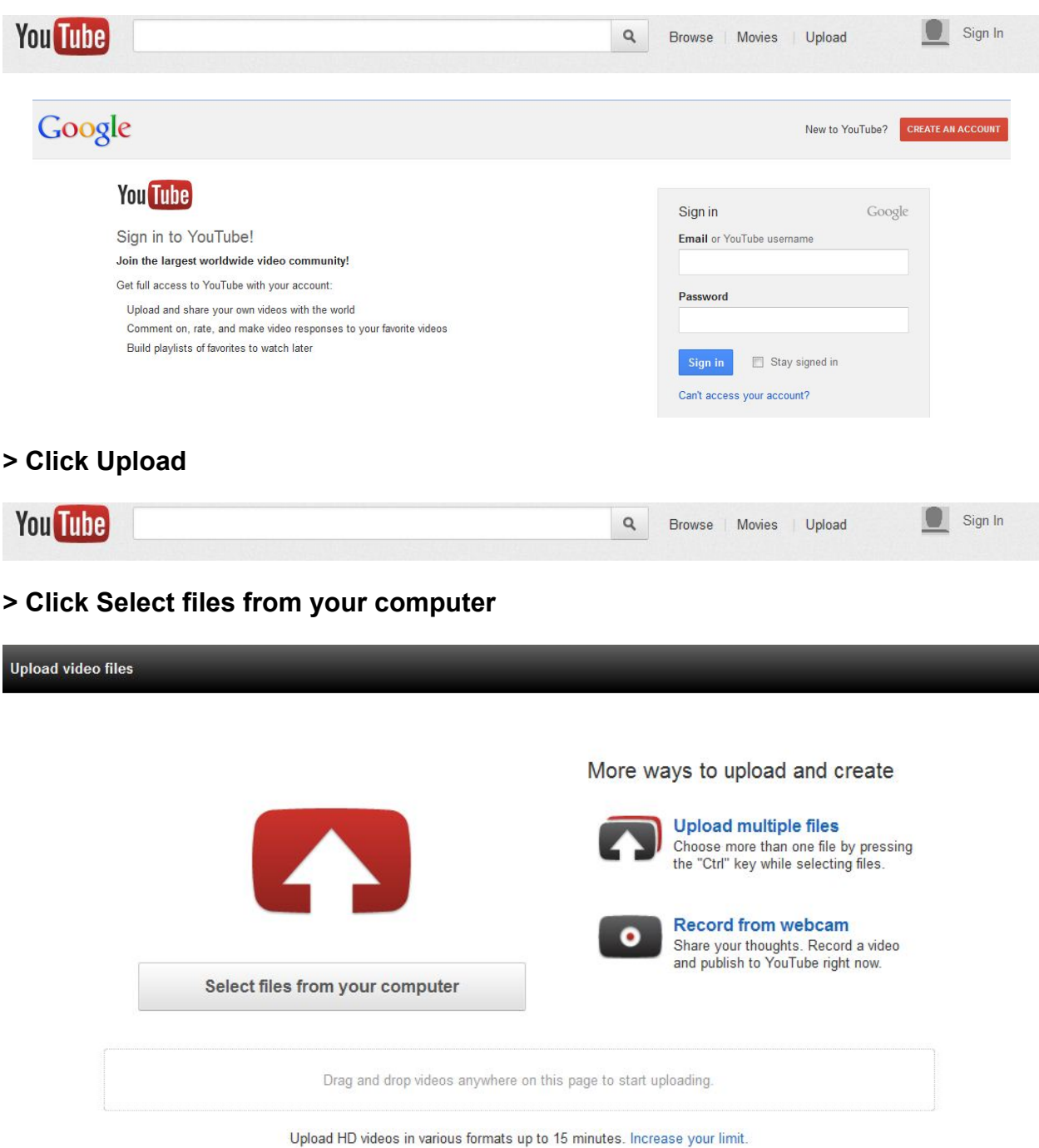

**> Select your video > Click Open** 

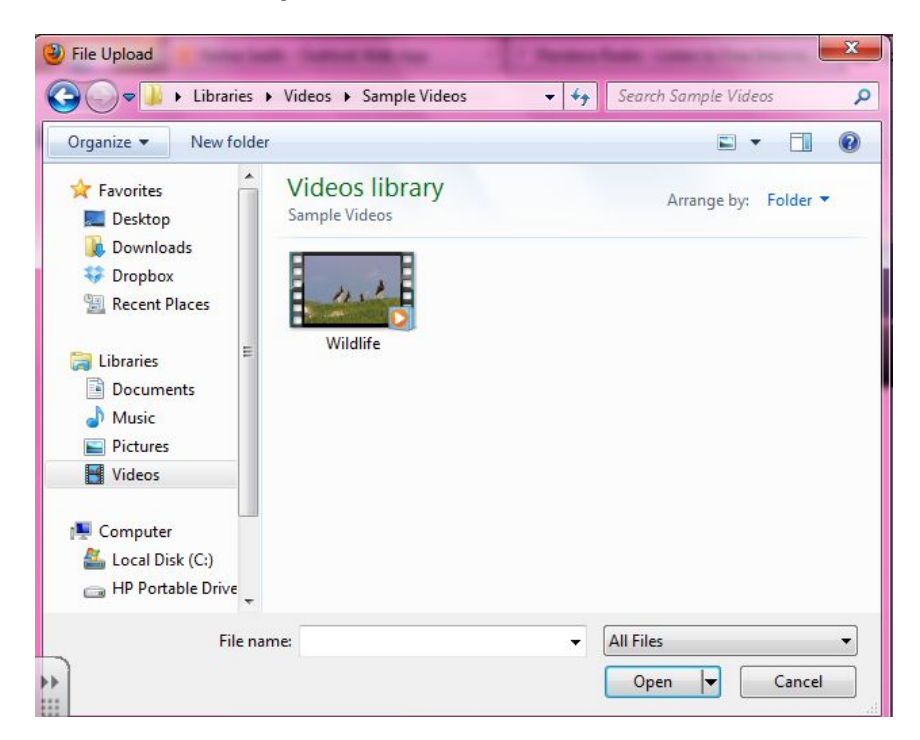

**> As the video is uploading, title the video > Click the drop down menu under Privacy Settings > Select Private > Click Save Changes**

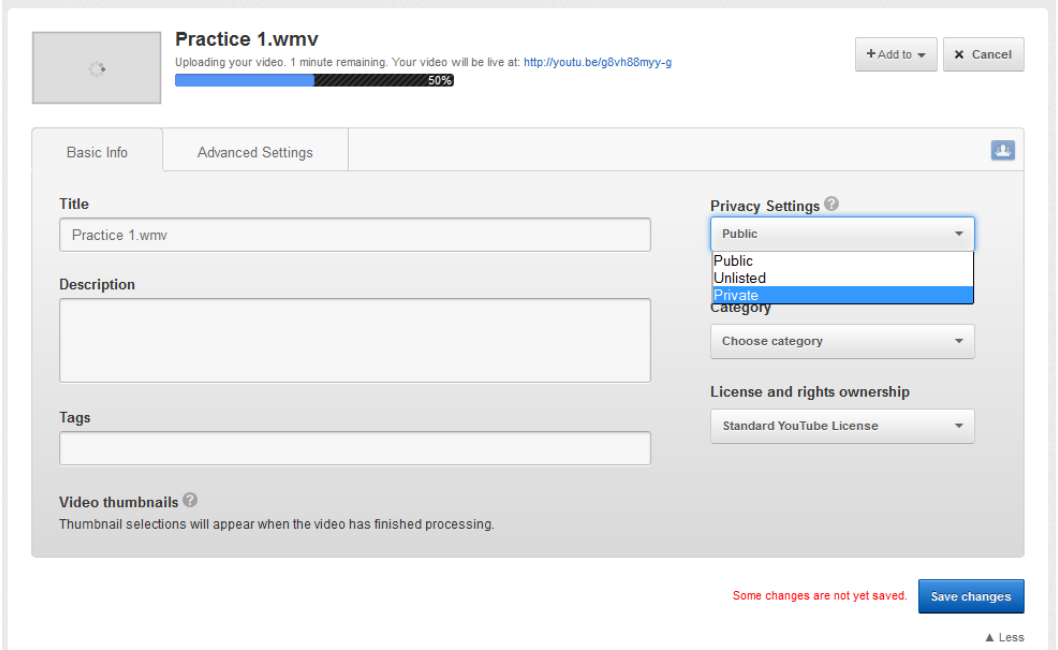

**Depending on the size of video the uploading and processing times of the video will vary.**